#### 7 Dead Simple Ways to Maintain Your Business Computer

# THE SENSIBLE SMALL BUSINESS T CHECKLIST

Security updates may feel like a hassle, but they're critical keeping your computer secure. On a Mac > Open App Store > Click Updates tab in the top menu.  $>$  Download and Install all available updates On a PC > Select the Start button > Settings > Update & security > Windows Update, and select Check for updates.

Use these tips to better defend your business against cyber threats and productivity-killing computer issues.

# 1. UPDATE YOUR OS

Keeping third-party apps up to date will fix security vulnerabilities and **provide better functionality**. To automate the process check out "Personal Software Inspector from flexera.com."

An outdated web browser makes your computer unsafe. If you are still using Internet Explorer, you need to switch today! Modern browsers like Chrome, Safari, Firefox, Edge, and Opera are faster, safer and support a greater range of web technologies. Don't forget to keep your **browser extension up-to-date** as well.

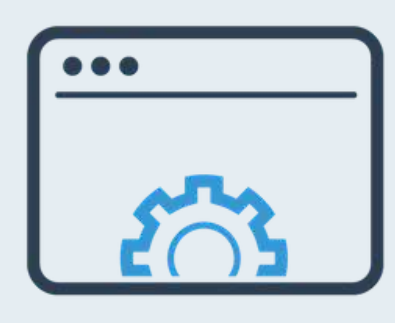

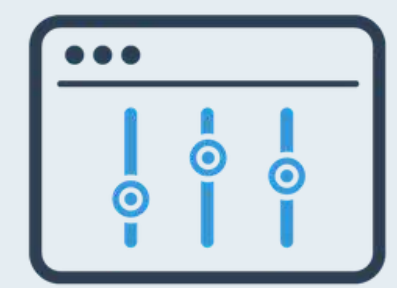

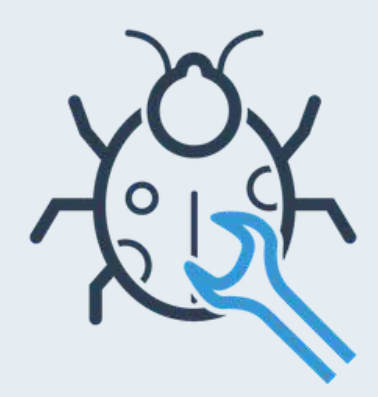

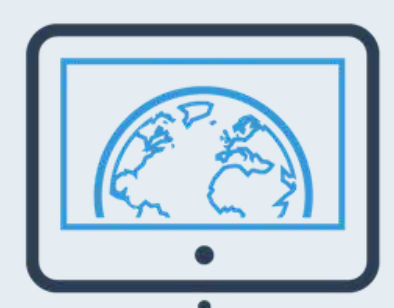

Cleanup at least once a month, this will speed up virus scanning and free up disk space. On a PC > Use the built-in Disk Cleanup utility or install **CCleaner**. Next, download and Install Malwarebytes and run a scan, if it picks up anything remove and reboot the computer. Malwarebytes is also available for Macs.

#### 3. DELETE JUNK AND RUN A MALWARE SCAN

Your router/firewall is the most critical part of your network. Some models update their firmware automatically; most don't. The update process slightly differs from each model. You'll find detailed instructions on the **manufacturer website**. \* You may have to **ping your IT guy** for this.

Clicking "remind me later" is tempting, but please try to resist and run your updates.

## 2. PATCH YOUR SOFTWARE

# 4. UPGRADE YOUR BROWSER

Use the 3-2-1 rule, which means you should have (3) copies of your data at all time. Start with a local backup. On a PC > Select the Start button > Settings > Update & security > Backup. On a Mac > System Preferences > TimeMachine. For a cloud backup solution look into **Carbonite, CrashPlan** or Backblaze.

## 5. MANAGE YOUR BACKUPS

## 6. UPDATE YOUR ROUTER

Passwords must be unique, long, complex and changed regularly. Protect your important accounts with two-factor authentication and prohibit employees from sharing logins with each other. Store your password in a secure database like 1Password, Dashlane or LastPass.

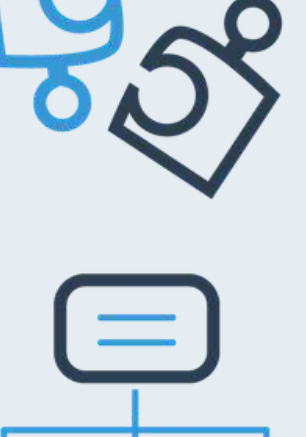

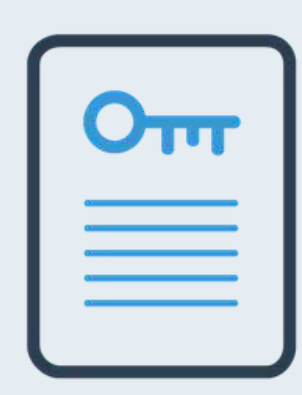

### 7. STORE PASSWORDS SECURELY

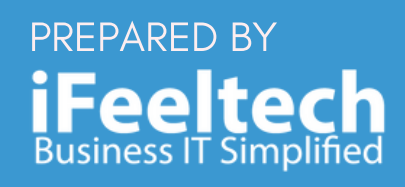

[https://iFeeltech.com](https://ifeeltech.com/)

\*Re-visit the checklist at least once a month!